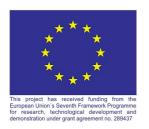

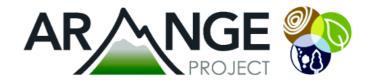

## **ARANGE Deliverable D6.1**

The public ARANGE website: content and administration

14.02.2012

Rammer W, Schauflinger C, Lexer MJ

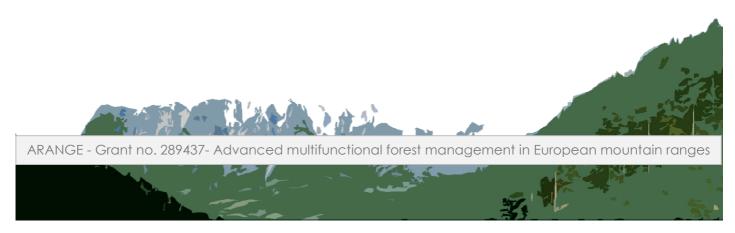

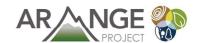

#### **Document Properties**

| Document number       | FP7-289437-ARANGE / D6.1                                   |
|-----------------------|------------------------------------------------------------|
| Document title        | D6.1 The public ARANGE website: content and administration |
| Author(s)             | Werner Rammer, Christian Schauflinger, Manfred J. Lexer    |
| Date of last revision | 14.04.2012                                                 |
| Status                | Final                                                      |
| Version               | 1.0                                                        |
| Dissemination level   | PU                                                         |
| Relation              | WP 7 (ICP)                                                 |

The research leading to these results has received funding from the European Community's Seventh Framework Programme (FP7/2007-2013) under grant agreement n° 289437.

#### Keywords:

Public website, www.arange-project.eu, wordpress

#### Abstract:

The public project website <a href="www.areange-project.eu">www.areange-project.eu</a> is the main internet home presence of the ARANGE project. It provides background information on mountain forest management, about the structure of the project and the ARANGE consortium, and the used tools and methods. Active communication with the public is fostered by regularly updated news from and related to the project, as well as announcements of conferences and events. Results of the project and other dissemination material will be increasingly available. Technically, the website uses the WordPress content management system. The deliverable describes the content available on the website, as well as the basic administration of the content.

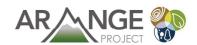

# TABLE OF CONTENTS

| 1                 | THE ARA  | RANGE WEBSITE                                   |    |  |
|-------------------|----------|-------------------------------------------------|----|--|
| 2                 | ARANGE   | IGE WEBSITE CONTENT                             |    |  |
|                   | 2.1 Stat | tic content                                     | 7  |  |
|                   | 2.1.1    | About                                           | 7  |  |
|                   | 2.1.2    | Project structure                               | 8  |  |
|                   | 2.1.3    | Tools and Methods                               | 10 |  |
| 2.1.4 Contact and |          | Contact and Links                               | 11 |  |
|                   | 2.2 Dyn  | namic content                                   | 11 |  |
|                   | 2.2.1    | News and Activities                             | 12 |  |
| 2.2.2 Pre         |          | Press releases                                  | 12 |  |
|                   | 2.2.3    | Dissemination material                          | 12 |  |
| 3                 | MAINTA   | INING THE ARANGE WEBSITE                        | 13 |  |
| 3.1.1             |          | Logon to the ARANGE CMS                         | 13 |  |
|                   | 3.1.2    | The Dashboard - working with the CMS mainscreen | 14 |  |
|                   | 3.2 Mar  | naging "News" (News, Meetings, Conferences)     | 15 |  |
|                   | 3.3 Med  | dia – Upload and organize your assets           | 17 |  |
|                   | 3.4 Oth  | er content and further reading                  | 17 |  |
|                   | 3.4.1    | The Wordpress-Codex                             | 17 |  |
| 3.4.2             |          | Youtube                                         | 18 |  |
|                   | 3.4.3    | Google                                          | 18 |  |

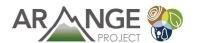

## 1 THE ARANGE WEBSITE

The official ARANGE project website can be found at:

## www.arange-project.eu

The main components of the website are shown in Figure 1. The main components are:

- 1: top bar showing the official ARANGE project logo together with a visually lightweight mountain scape. The stitched mountain images on the right side of the top bar indicate the variety of mountain forests that is dealt with in the project. Clicking on the project returns the user to the depicted main screen.
- 2: the main navigation bar providing links to main sections of the website content. The navigation provides a second level for some of the content areas (e.g., "Tools & Methods")
- 3: the side bar on the right side of the screen offers various types of information such as a calendar, news, or search functionality. The side bar is intended to provide quick access to "news" for the frequently returning user.
- 4: the main content area of the website; the content on the main page provides a short introduction to background and mission of the ARANGE project.
- 5: the (fixed) bar on the bottom of the screen contains the required logos of the EU and FP 7 as well as quick links to some types of content embedded in a mountain silhouette.

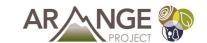

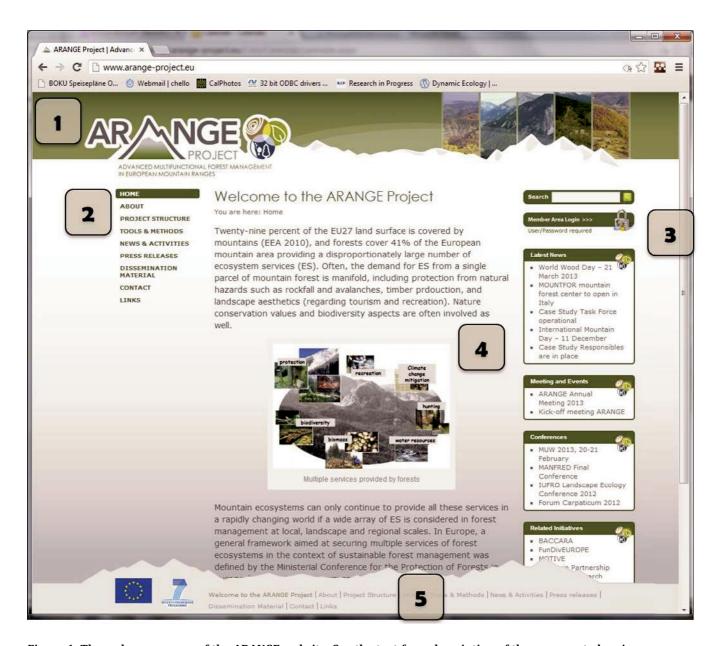

Figure 1. The welcome screen of the ARANGE website. See the text for a description of the enumerated main components on the screen.

Details of the side bar (3) are shown in Figure 2.

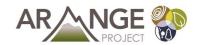

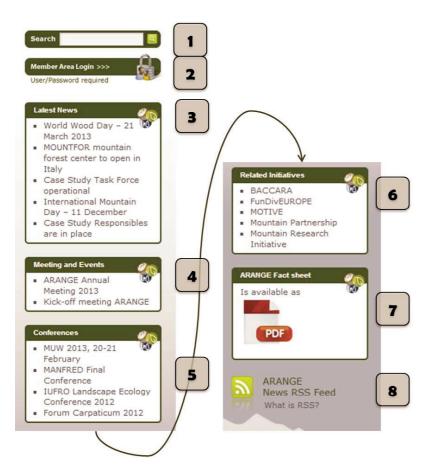

Figure 2. The side bar of the website. Note that the side bar is here split into two images for better readability. The numbers indicate different content types which are described in the text.

The main elements of the side bar are:

- 1: website wide search functionality. Users can search for any search term within the content of the website. Internally, the Word Press search engine is facilitated.
- 2: member area/login: clicking on the link directs the user the internal ARANGE communication platform (ICP). The ICP offers different internal information and administration services such as deliverable uploand and download, internal calendar and news, a sharing platform for various internal documents and data (e.g., climate data) and much more. The ARANGE ICP is described more thoroughly in the Deliverable 7.1.
- 3: Latest news. The box offers links to the latest five news items. News items are described in chapter 2.2.1.
- 4: Meeting and Events: The box provides links to two recent or upcoming events. The selection of the visible elements can be modified by the site maintainer providing a way to keep more important events on the home page for a longer time.
- 5: Conferences: The box contains links to four upcoming conferences that are related to ARANGE or might be of interest for visitors interested in the topics of the ARANGE project.

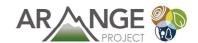

- 6: Related initiatives: The box links directly to EU funded projects that are related to the ARANGE project. These direct links which are visible on every page of the whole website indicate that the ARANGE project is seen as embedded in and linked to a broader European research landscape.
- 7: direct download of dedicated dissemination material such as fact sheets is available from this box.
- 8: The ARANGE website offers a RSS feed (Rich Site Summary, <a href="http://en.wikipedia.org/wiki/RSS">http://en.wikipedia.org/wiki/RSS</a>) allowing users being updated regularly with news of the project without having to visit the website itself. Special software ("RSS aggregators") collect information from subscribed websites.

## 2 ARANGE WEBSITE CONTENT

This chapter gives an overview over the content that is presented on the official ARANGE project website. Some content is available since the initial phase of the project, while, quite naturally, information related to the results of the project will be added during the lifetime of ARANGE. The content of the website is divided into "static" and "dynamic" content. Static information, on the one hand, includes background information on the project, partners, case study regions, and so forth, which is considered as relevant for a long time, thus static. On the other hand, "Dynamic" content refers to information with an inherent "news" character.

### 2.1 Static content

#### 2.1.1 About

The "About" section comprises of a general page and subpages for objectives, the general approach, and the project consortium. The about page provides inter alia key figures on project budget and project duration (Figure 3).

The "Objectives" page introduces the main goal of the project which is to evaluate the capacity of current forest management regimes and possible alternative future management to provide portfolios of ecosystem services from mountain forests. The "Approach" page covers the main pillars of the research done in ARANGE: regional case studies, strong stakeholder involvement, state-of-the-art models and tools, and novel planning and decision support tools. A short description and links to all partners of the consortium are provided on the "Consortium" page.

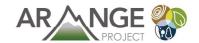

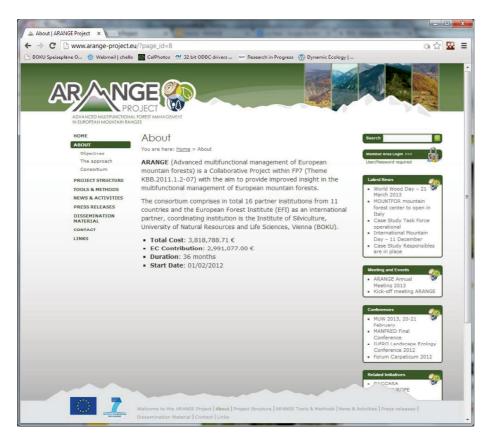

Figure 3. The "About" the ARANGE project page.

### 2.1.2 Project structure

The "Project structure" section offers insight on the internal project structure (including the aim and scope of the different work packages) and some details on the case study regions included in ARANGE. Figure 4 depicts the main page of the section including a diagram of the main structural components of the project. The "Work packages" page (and its subpages) describes each work package, while the case studies page (Figure 5) (and subpages) provide background information on the case study regions.

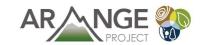

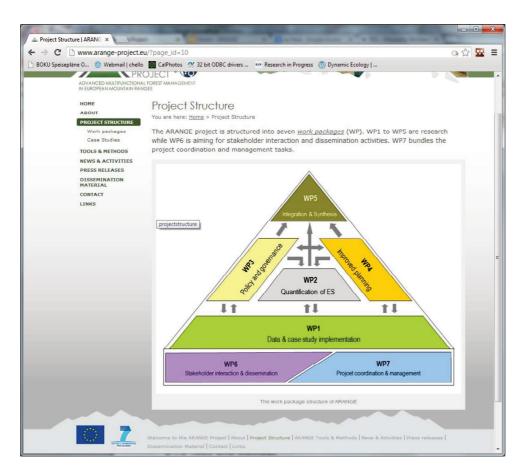

Figure 4. The "Project structure" page with an introduction to the work package structure of ARANGE.

A map of Europe shows the location of the case studies. More details for each case study can be accessed by clicking on the map. Later in the project, case study related key results will be available.

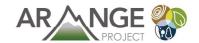

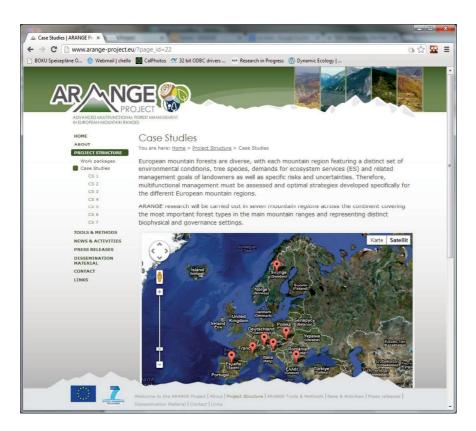

Figure 5. The "Case studies" page showing the location of the case studies on a map of Europe. Clicking on the case study icons offers more case study related details.

#### 2.1.3 Tools and Methods

Within the ARANGE project a wide array of state-of-the-art models, tools and methods will be applied in the case study regions which are introduced in the "Tools and Methods" section (Figure 6).

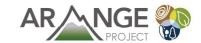

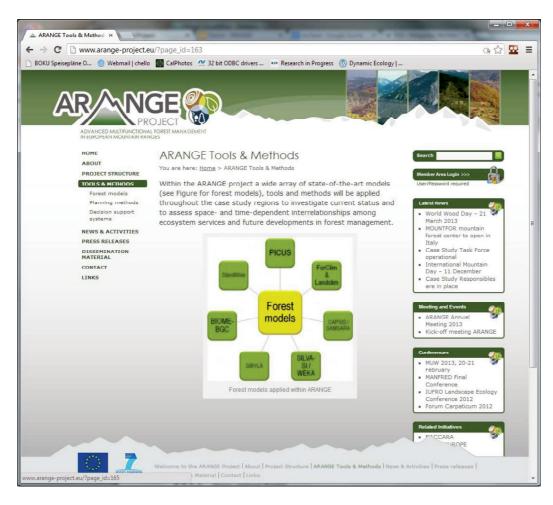

Figure 6. The main page of the "Tools and Methods" section.

The "Forest models" page (and subpages) gives a brief introduction to the eight forest models that will be applied in the project. Links to model specific websites are included. The "Planning methods" section describes briefly concepts and scientific theories of forest planning. Tools for supporting the planning process are covered on the "Decision support systems" page. In addition to a general introduction to the topic some information with regard to aims and goals of the DSS toolbox planned for ARANGE is given.

#### 2.1.4 Contact and Links

The website provides also a list of links (the "Links" page) to related initiatives, EU funded projects, but also to organizations (e.g., IUFRO) relevant for the management of mountain forests. Official contact information for ARANGE can be found on the "Contacts" page.

## 2.2 Dynamic content

The ARANGE website provides various types of "dynamic" content: news, press releases, dissemination material, as well as information on meetings, events, and conferences. In most cases, the section for a specific content type provides a list of news items (similar to a newspaper website) where the user may view the details after clicking specific items.

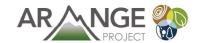

The task of collecting, editing and publishing the various "News" on the ARANGE website is a performed by WP6.

"News" content is categorized as either "News", "Meetings", or "Conferences"; the news category determines the box in the side bar (see above) the content appears in.

#### 2.2.1 News and Activities

Since all types of news are aggregated on the "News and Activities" page, links to a broad range of news are provided. Older news can be accessed and all news items are searchable via the website search functionality.

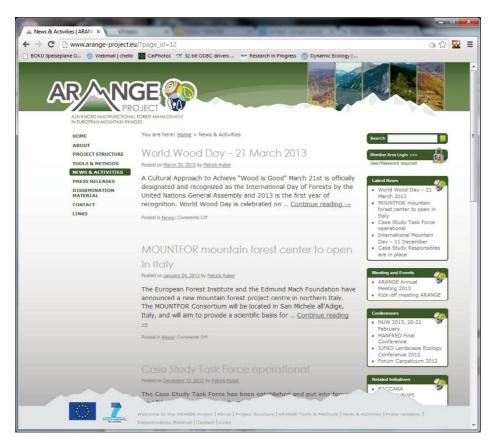

Figure 7. The "News and Activities" page providing short summaries of the most recent news.

#### 2.2.2 Press releases

"Press releases" are an example for content to come – this section is consequently empty at the moment, but will be fed when results are available from the project. It is planned to offer a list of press releases (including a teaser) and the possibility to download the individual press release.

#### 2.2.3 Dissemination material

The ARANGE project aims to distribute its outputs to multiple end-users, via a variety of dissemination channels including fact sheets and public deliverables. The material will be available in this section whenever available. However, frequent and early updates are planned. Currently, Fact sheet No. 1 is available for download.

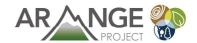

## 3 MAINTAINING THE ARANGE WEBSITE

The public ARANGE website is based on the WordPress Content Management System (CMS). WordPress (<a href="http://wordpress.org/">http://wordpress.org/</a>) is one of the most-often used CMS systems on the web; it is open source and can easily be extended and modified with a large variety of plug-ins. WordPress was initially used as a blogging platform, but it is increasingly used as a CMS for versatile websites. The management of content with WordPress is done using a web-based user interface for editing and managing content.

Here, only the basic concepts for working with WordPress are briefly described. Some links to web resources dealing with WordPress are provided at the end of the section.

### 3.1.1 Logon to the ARANGE CMS

To enter the ARANGE CMS, start up your favourite browser (all newer, standard-conform browsers, such as Firefox, IE8+, Chrome or the like will do best. Avoid older ones, like Internet Explorer 6) and enter the following address into your browsers addressbar:

http://www.arange-project.eu/wp-admin

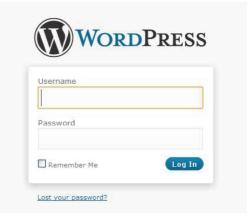

Figure 8. Login to WordPress

You should see a logon-screen like the one pictured here to the right.

Enter your credentials (username and password for WordPress) and click on "Log In".

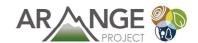

### 3.1.2 The Dashboard - working with the CMS mainscreen

After a successful logon, the "Dashborad", or the CMS-Mainscreen, appears (Figure 9).

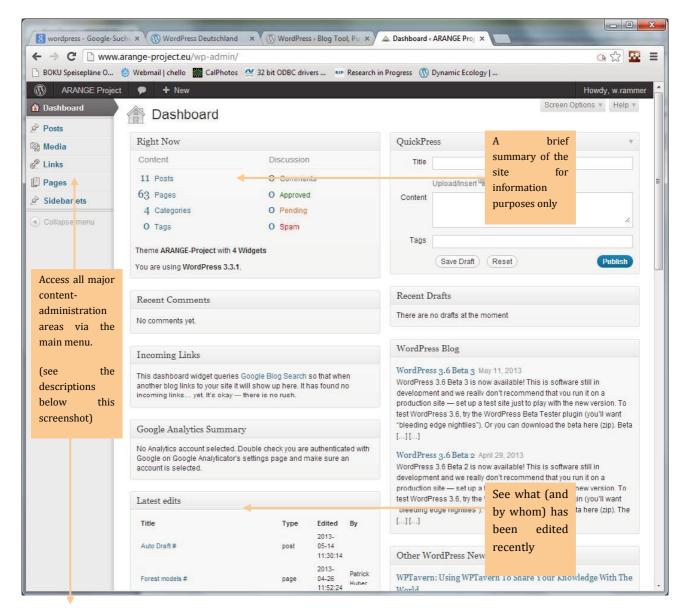

Figure 9. The main screen of the WordPress CMS.

The main content areas are:

- Posts: Change content of existing entries or create new entries for "common news", "meetings & events" and "conferences"
- Media: Upload and organize your media assets (images, photographs, PDF-Files, etc.)
- Pages: The really important part manage the contents of the websites pages
- Portlets: Edit portal-contents ("boxes" on the Home/Welcome Page)

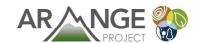

• Sidebarlets: Edit secondary contents (the "boxes" within the right-hand sidebar of the webpage)

## 3.2 Managing "News" (News, Meetings, Conferences)

After clicking on "Posts" in the Main-Admin-Menu you should see the news main screen (Figure 10).

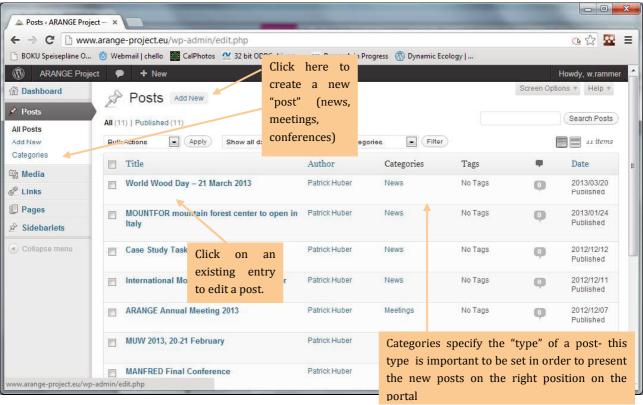

Figure 10. Main screen for managing news items.

Creating and editing news items is done on the common edit-screen (Figure 11):

For each news item, one or multiple checkboxes in the "Categories" can be selected. This property decides in which boxes of the sidebar the news item appears.

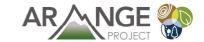

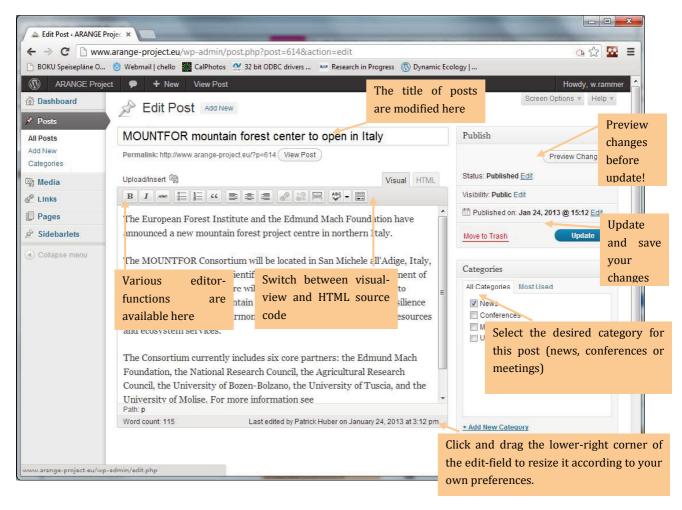

Figure 11. Edit-screen for news items.

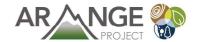

### 3.3 Media – Upload and organize your assets

All media-assets are managed in the CMS Media Library. Here you can upload new files (images, photographs, illustration, PDFs, etc.), edit already uploades ones, and even do some basic processing (cropping, resizing, flipping) on images (Figure 12).

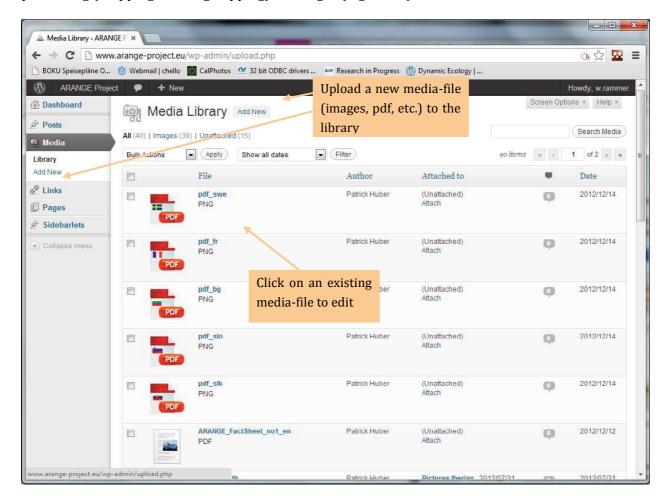

Figure 12. The WordPress media library to manage images and documents.

Uploaded assets can be used throughout the CMS (in posts, pages, portlets, sidebarlets). So you can manage all your media conveniently from one place.

## 3.4 Other content and further reading

All other content visible on the ARANGE website is also managed in the CMS; this includes the actual content pages ("static pages"), but also the structure of the website itself, i.e., the content areas, the main menu, etc. These more advanced topics are beyond the scope of this deliverable. However, there are many resources on the web dealing with the process of setting up complex websites using WordPress.

### 3.4.1 The Wordpress-Codex

http://codex.wordpress.org/Main\_Page

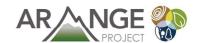

The "codex" is a huge online knowledge-base for WordPress. (Be aware, some stuff here is quite technically and intended primary for developers and webadmins.)

#### 3.4.2 Youtube

Youtube offers a huge amount of WordPress related video tutorials. Just search for something like "wordpress tutorial [yourtopic]" on <a href="http://www.youtube.com">http://www.youtube.com</a>.

### 3.4.3 Google

Due to its massive user- and developer base round the globe, WordPress related issues are quite often discussed in bulletin-boards, blogs and the like. A simple google search for your field of interest in WordPress often reveals interesting articles on various topics.